# uc3m | Universidad Carlos III de Madrid

Curso OpenCourseWare

**\_\_\_\_\_\_\_\_\_\_\_\_\_\_\_\_\_\_\_\_\_\_\_\_\_\_\_\_\_\_\_\_\_\_\_\_\_\_\_\_\_\_\_\_\_\_\_\_\_\_\_\_\_\_\_\_**

**Aprendizaje del Software Estadístico R: un entorno**

**para simulación y computación estadística**

Alberto Muñoz García

**\_\_\_\_\_\_\_\_\_\_\_\_\_\_\_\_\_\_\_\_\_\_\_\_\_\_\_\_\_\_\_\_\_\_\_\_\_\_\_\_\_\_\_\_\_\_\_\_\_\_\_\_\_\_\_\_**

**13. Análisis de regresión. Casos univariante y multivariante**

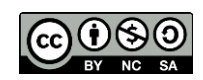

#### **Introducción**

El análisis de regresión se utiliza para explicar una determinada variable, digamos Y, en función de una variable X, o bien en función de varias variables X1, X2, ..., Xk. En el primer caso se tratará de regresión univariante, y en el segundo caso, de regresión multivariante. El modelo de explicación en ambos casos es lineal, esto es, se asume que la dependencia entre Y y las variable explicativa X adopta la forma:

 $Y = a + bX + error$ 

O, en el caso multivariante:

 $Y = a + b1 X1 + b2 X2 + ... + bk Xk. + error$ 

El término de error aparece porque cada vez que observamos una X, no siempre observaremos la misma Y. Por ejemplo, si X es la estatura de una persona, e Y el peso, cada vez que observemos una estatura, no siempre obtendremos el mismo peso en Y.

Los que hayáis estudiado estadística, conoceréis el modelo perfectamente. Los que no, simplemente debéis saber que el modelo es útil para predecir relaciones lineales, y para un estudio más profundo, cualquier libro de estadística con un capítulo de regresión sirve. En caso de querer leer un buen libro on-line con muchos ejemplos programados en R, podéis acudir a:

[http://cran.r-project.org/doc/contrib/Faraway-PRA.pdf\(](http://cran.r-project.org/doc/contrib/Faraway-PRA.pdf)Proyecto R, Julian Faraway, Bath University, Reino Unido).

# **Regresión lineal simple**

A continuación vamos a poner un ejemplo de regresión simple, realizado en R. El fichero sueldos.txt contiene la antigüedad (en años) y el sueldo (en millones de pesetas) de una serie de directivos de una empresa. Se trata de determinar si existe relación entre el sueldo de un directivo de dicha empresa y su antigüedad en la misma, y si es así, de estimarla.

En primer lugar, cargamos los datos y ponemos nombres a las variables:

**> sueldos = scan("c:\\sueldos.txt") # variara segun donde guardeis**

**los datos**

# **Read 40 items**

```
> sueldos = structure(sueldos,dim=c(2,20),byrow=T)
```
**> sueldos = t(sueldos)**

**> colnames(sueldos) = c("antiguedad","sueldo")**

**> sueldos**

**antiguedad sueldo**

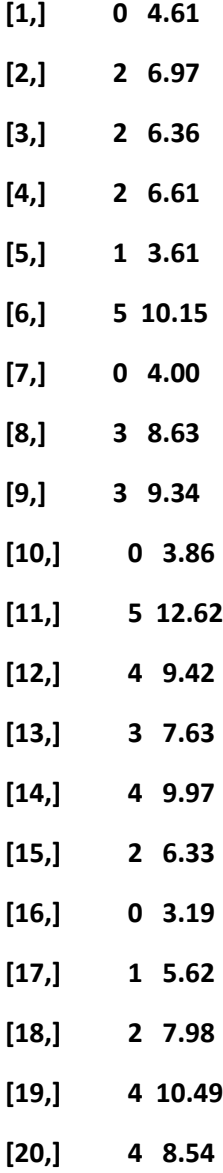

El primer paso será observar el aspecto de los datos, para ver si es correcto intentar ajustar una recta a los mismos:

## **> plot(sueldos)**

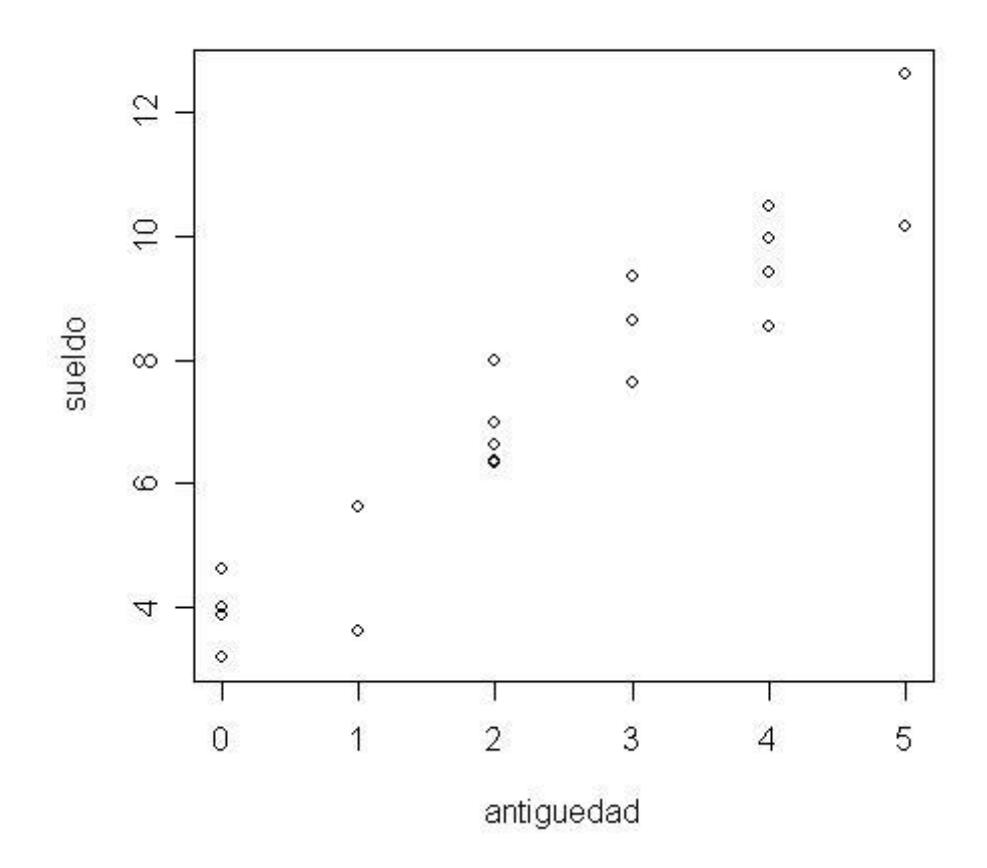

Una vez hecho eso, para ajustar la recta, se usa el comando lm. lm significa "linear model", y su uso es muy sencillo:

Convertimos sueldos a data frame para usar con comodidad los nombres de las variables:

**> sueldos = data.frame(sueldos) # Convierte la matriz sueldos a data frame**

**> attach(sueldos) # Permite que las variables de**

**"sueldos" se puedan llamar directamente**

**> sueldos.lm = lm(sueldo~antiguedad) # Realiza la regresión**

Si queremos dibujar la recta de regresión haremos:

**> abline(sueldos.lm)**

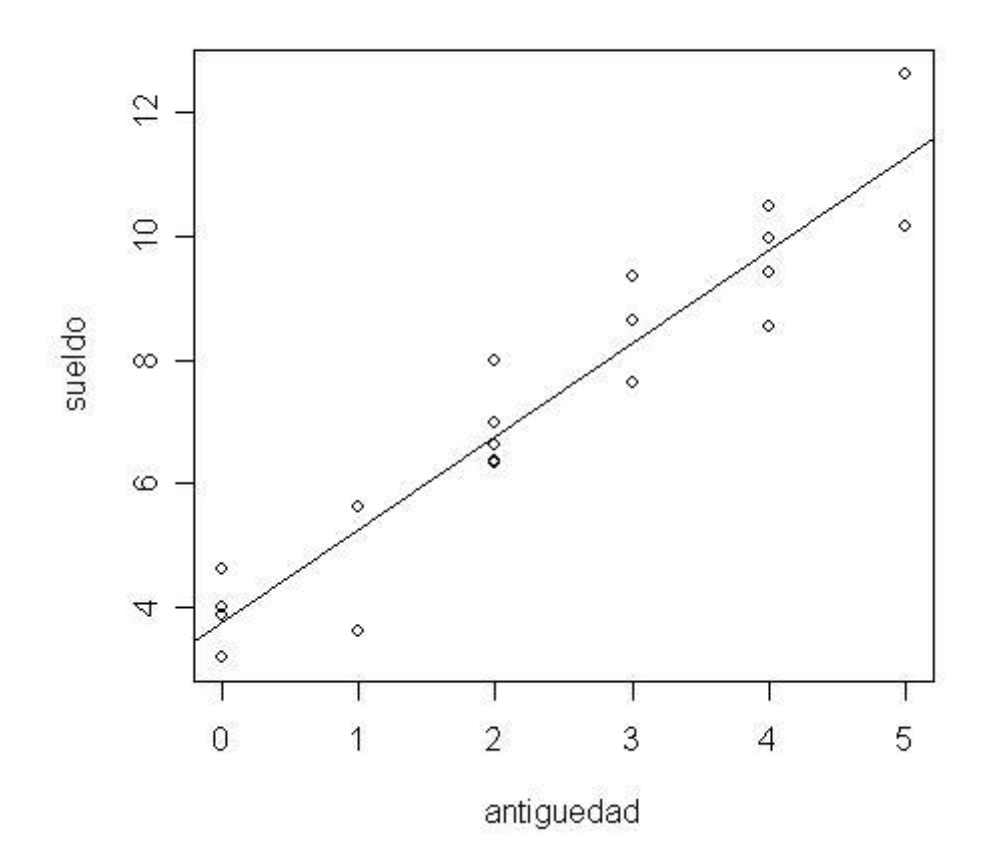

Si queremos ver qué se guarda exactamente en el objeto de regresión sueldos.lm :

## **> attributes(sueldos.lm)**

**\$names**

- **[1] "coefficients" "residuals" "effects" "rank"**
- **[5] "fitted.values" "assign" "qr" "df.residual"**
- **[9] "xlevels" "call" "terms" "model"**

**\$class**

**[1] "lm"**

Los que hayan estudiado regresión con anterioridad reconocerán varios de los nombres de la estructura anterior. Para explicar los más importantes, procederemos a visualizar un sumario del proceso de regresión:

**> summary(sueldos.lm)**

```
Call:
lm(formula = sueldo ~ antiguedad)
```
**Residuals:**

**Min 1Q Median 3Q Max -1.6538 -0.4717 0.1455 0.4444 1.3334**

**Coefficients:**

**Estimate Std. Error t value Pr(>|t|)**

**(Intercept) 3.7581 0.3324 11.31 1.31e-09 \*\*\***

**antiguedad 1.5057 0.1164 12.93 1.50e-10 \*\*\***

**---**

**Signif. codes: 0 `\*\*\*' 0.001 `\*\*' 0.01 `\*' 0.05 `.' 0.1 ` ' 1**

**Residual standard error: 0.8441 on 18 degrees of freedom Multiple R-Squared: 0.9028, Adjusted R-squared: 0.8974 F-statistic: 167.2 on 1 and 18 degrees of freedom, p-value: 1.502e-010**

Lo primero es localizar la ecuación de la recta de regresión. Esta viene dada por los coeficientes, que en este caso son 3.7581 y 1.5057 , lo que quiere decir que la recta de regresión viene dada por :

**Sueldo = 1.5057 + 3.7581 \* Antiguedad**

Naturalmente para cada dato concreto se comete un error. Dichos errores son los residuos. Si los queremos ver para los datos de nuestro problema, escribiremos:

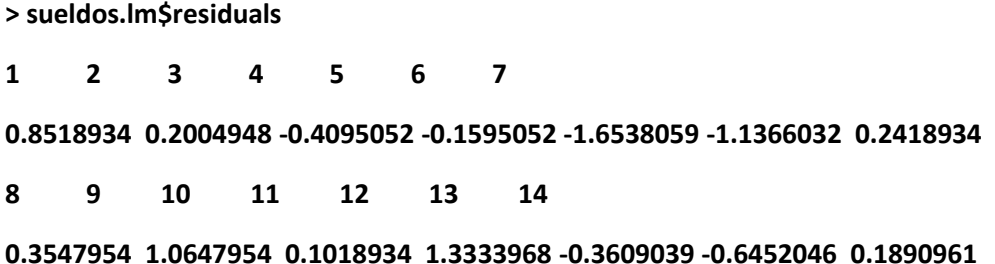

## **15 16 17 18 19 20**

#### **-0.4395052 -0.5681066 0.3561941 1.2104948 0.7090961 -1.2409039**

Si los queremos dibujar:

**> plot(sueldos.lm\$residuals)**

**> abline(h=0)**

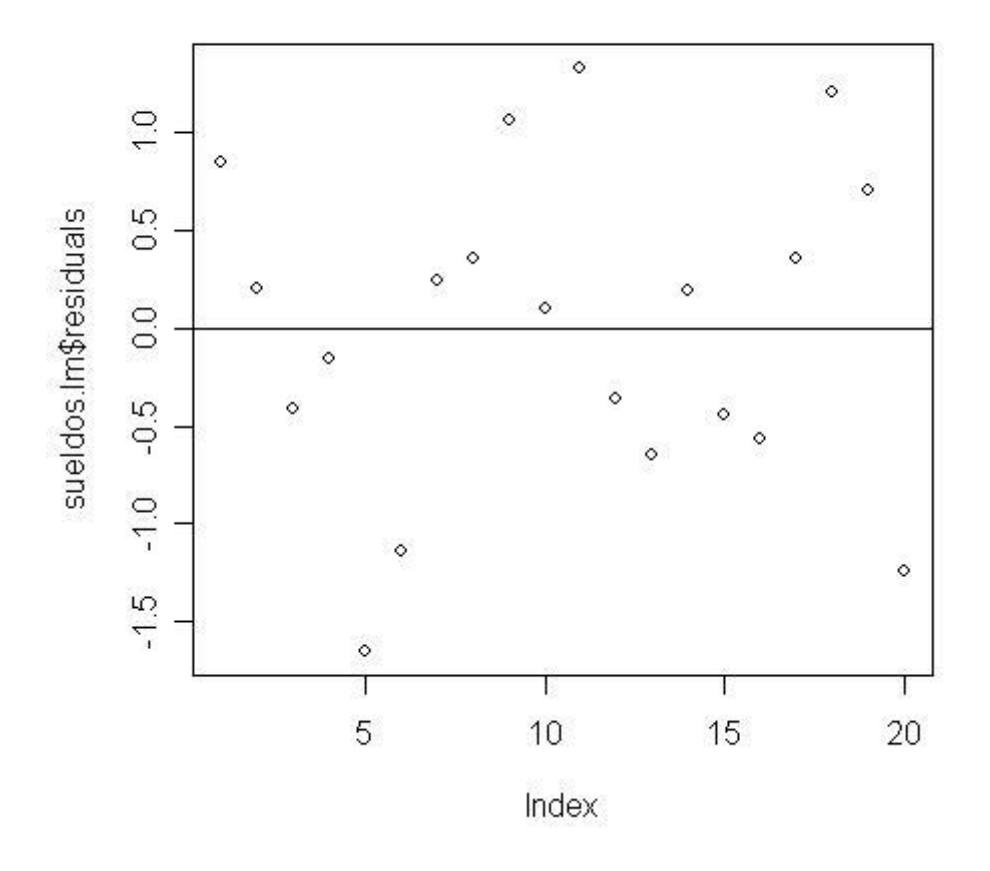

Dibujamos una línea horizontal en y=0 porque los residuos cumplen la propiedad de estar centrados alrededor de dicha línea. Si en el gráfico observamos algún dato que se aleja mucho por arriba o por abajo, eso quiere decir que para ese dato, el modelo de regresión no predijo bien, dado que su residuo es elevado. Eso quiere decir que tal dato no es bien explicado por el modelo, y así tenemos una forma de detectar tal situación. Por ejemplo, algo así podría pasar para el sueldo del director, tal vez.

Los valores predichos para los datos observados son los fitted values:

**> sueldos.lm\$fitted.values**

**1 2 3 4 5 6 7 8 3.758107 6.769505 6.769505 6.769505 5.263806 11.286603 3.758107 8.275205 9 10 11 12 13 14 15 16 8.275205 3.758107 11.286603 9.780904 8.275205 9.780904 6.769505 3.758107 17 18 19 20 5.263806 6.769505 9.780904 9.780904**

La lista anterior muestra el sueldo predicho para cada individuo por el modelo de regresión ajustado.

Hay otras características de interés en el modelo, de naturaleza estadística. Por ejemplo, el R-Squared mide la variabilidad de los datos explicada por el modelo. En el ejemplo anterior es aproximadamente 0.90 lo que quiere decir que más del 90% de la variabilidad de los datos fue recogida por el modelo: esto es, es un buen modelo.

En cuanto al uso del modelo para predecir, si quisiéramos predecir el sueldo de un directivo recién entrado en la empresa (0 años de antigüedad), escribiríamos:

# **> predict.lm(sueldos.lm,data.frame(antiguedad=0))**

# **[1] 3.758107**

Luego la predicción es 3.75 millones de pesetas. Si queremos predecir los sueldos esperables de directivos que lleven año y medio, 2 y 3.5 años, escribiríamos:

#### **> predict.lm(sueldos.lm,data.frame(antiguedad=c(1.5,2,3.5)))**

**1 2 3**

**6.016656 6.769505 9.028054**

## **Regresión lineal múltiple**

Funciona de similar manera al modelo de regresión lineal simple, con la diferencia de que lo que se estima es un plano de regresión.

Vamos a cargar unos datos de R sobre coches:

**> data(mtcars)**

**> attach(mtcars)**

Mostramos los primeros registros:

**> mtcars[1:5,]**

**mpg cyl disp hp drat wt qsec vs am gear carb Mazda RX4 21.0 6 160 110 3.90 2.620 16.46 0 1 4 4 Mazda RX4 Wag 21.0 6 160 110 3.90 2.875 17.02 0 1 4 4 Datsun 710 22.8 4 108 93 3.85 2.320 18.61 1 1 4 1 Hornet 4 Drive 21.4 6 258 110 3.08 3.215 19.44 1 0 3 1 Hornet Sportabout 18.7 8 360 175 3.15 3.440 17.02 0 0 3 2**

Vamos a explicar el consumo (mpg) en función de la potencia (hp) y del peso (wt):

**> cars.lm = lm(mpg~hp+wt)**

Observemos que mpg es la variable que se explica, y el signo más (+) indica sólo yuxtaposición, esto es, que las variables que explican con hp y wt:

Observemos el resultado:

**> summary(cars.lm)**

**Call:**

**lm(formula = mpg ~ hp + wt)**

**Residuals:**

**Min 1Q Median 3Q Max -3.941 -1.600 -0.182 1.050 5.854**

**Coefficients:**

**Estimate Std. Error t value Pr(>|t|)**

```
(Intercept) 37.22727 1.59879 23.285 < 2e-16 ***
hp -0.03177 0.00903 -3.519 0.00145 **
wt -3.87783 0.63273 -6.129 1.12e-06 ***
```
**---**

```
Signif. codes: 0 `***' 0.001 `**' 0.01 `*' 0.05 `.' 0.1 ` ' 1
```
**Residual standard error: 2.593 on 29 degrees of freedom**

**Multiple R-Squared: 0.8268, Adjusted R-squared: 0.8148**

**F-statistic: 69.21 on 2 and 29 degrees of freedom, p-value: 9.109e-012**

**Por tanto, el modelo es:**

millas recorridas por galón = 37.22 - 0.03 potencia - 3.87 peso

Esto es, cuanto más potente es el coche, menos millas recorre (de ahí el signo negativo de su coeficiente), y cuanto más pesa, menos millas recorre. El R-squared es del 82% , lo que quiere decir que esas dos variables explican bastante bien el consumo.

Podemos dibujar los residuos para ver si hay algún coche que se comporta de modo muy distinto a los demás:

# **> plot(cars.lm\$residuals)**

**> abline(h=0)**

Si queremos predecir las millas recorridas por galón por un coche con 150 caballos y peso 2.5:

## **> predict.lm(cars.lm,data.frame(hp=150,wt=2.5))**

**[1] 22.76675**